# **Guide d'utilisation**

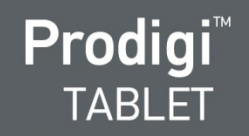

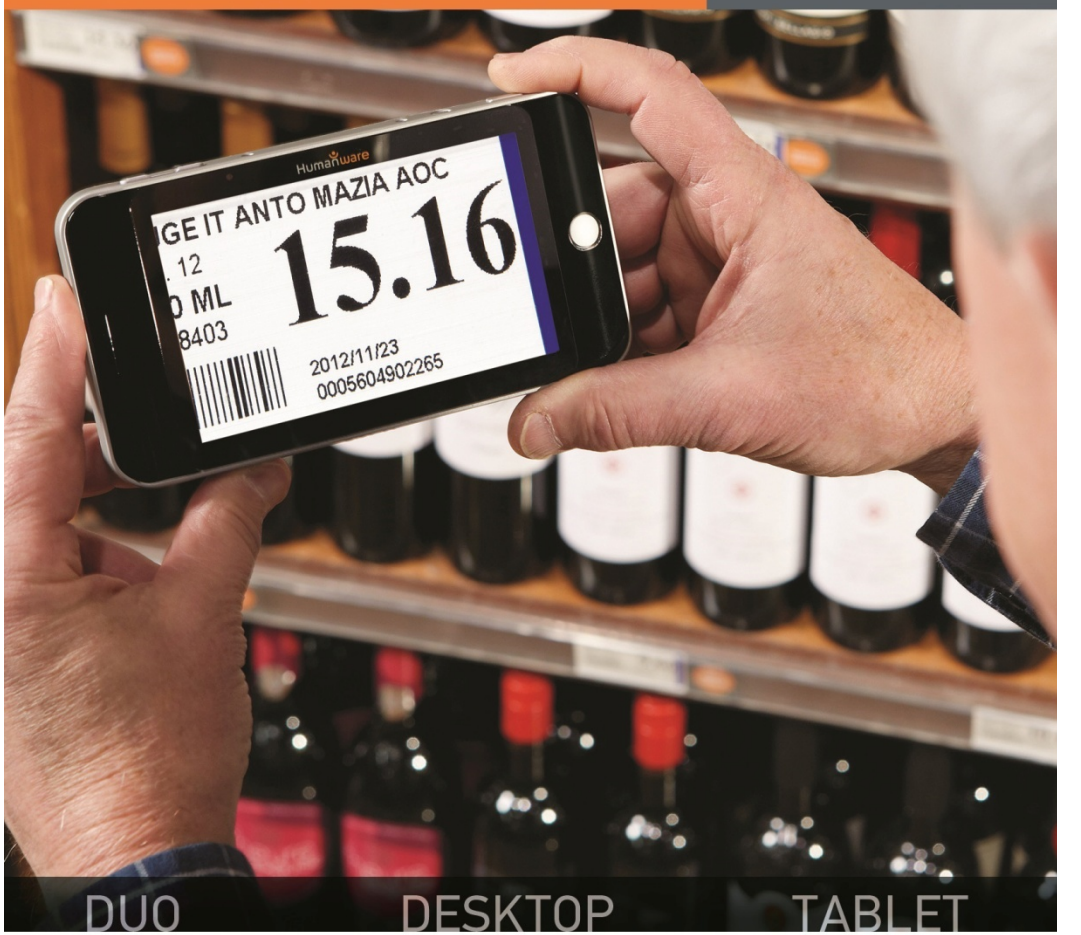

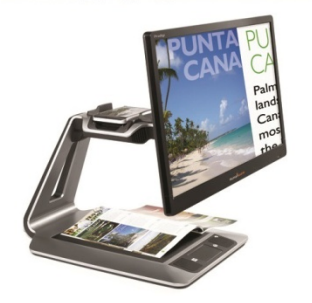

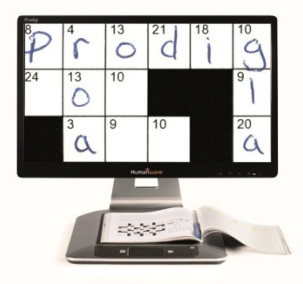

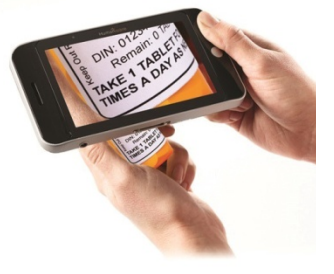

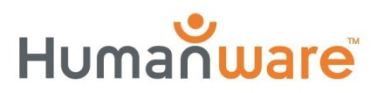

voir les choses. différemment.

# **TABLE DES MATIÈRES**

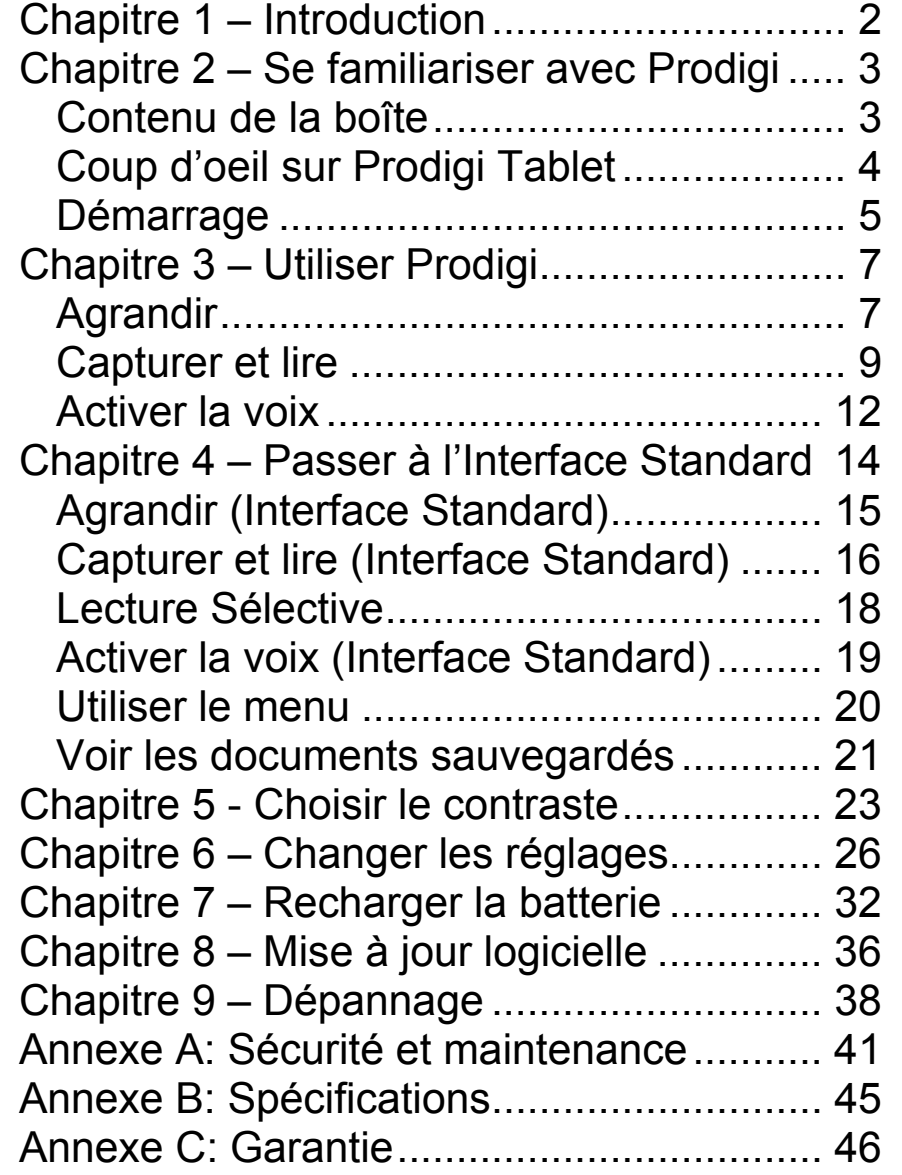

# **CHAPITRE 1 – INTRODUCTION**

Nous vous remercions d'avoir acheté Prodigi, l'assistant de vision contrôlé par le toucher de HumanWare, leader mondial des technologies d'assistance pour les personnes ayant une basse vision. Prodigi est une ligne de produits simple, intelligente, portative et adaptable dont le but est de maintenir et restaurer l'indépendance des personnes vivant avec une perte de vision.

La tablette de Prodigi est un système complet de grossissement électronique suffisamment petit pour le transporter dans votre poche, ce qui vous permet de grossir et lire des documents, capturer des images, et trouver une information rapidement, où que vous soyez.

Lisez attentivement les instructions décrites dans le présent guide d'utilisation avant d'utiliser Prodigi. Si vous avez des questions sur votre système, veuillez contacter le service à la clientèle de HumanWare en consultant les informations à l'endos de ce guide.

Droits d'auteur 2014: Technologies HumanWare Inc., tous droits réservés. Aucune partie de ce document ne peut être reproduite ou distribuée sous n'importe quelle forme et par quelque procédé que ce soit, gardée dans une base de données ou un système de recherche, sans l'accord préalable par écrit de Technologies HumanWare Inc.

# **CHAPITRE 2 – SE FAMILIARISER AVEC PRODIGI**

# **CONTENU DE LA BOÎTE**

- Prodigi Tablet
- Bloc d'alimentation
- Câble USB
- Support de lecture (sous le boîtier en plastique)
- Guide de déballage
- Guide de démarrage
- Guide d'utilisation
- Garantie
- Lingette de nettoyage
- DVD

# **COU P D'OEIL SUR PRO ODIGI TA BLET**

### <u>Bord supérieur et vue de face</u>

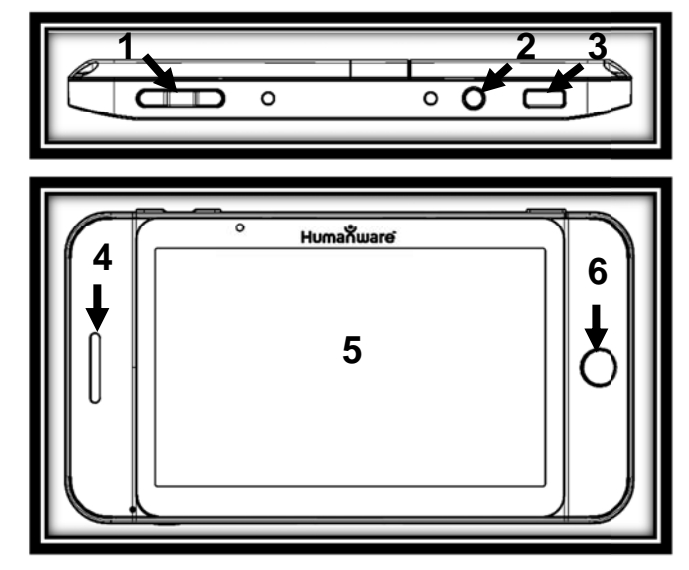

# **Bord inférieur e et vue arri ère**

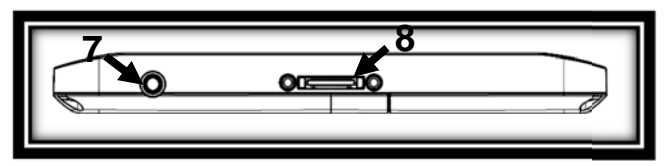

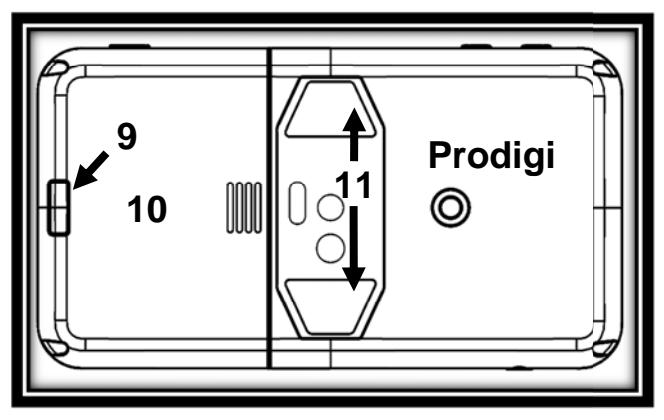

- **1.** Touches Plus-Moins
- **2.** Bouton de Mise en marche
- **3.** Bouton Lecture
- **4.** Haut-p parleur
- **5.** Écran t tactile
- **6.** Bouton Retour
- **7.** Port audio
- **8.** Port de recharge
- **9.** Bouton de dégagement (pour la batterie)
- **10.** Comp partiment à batterie
- **11.** Lumiè ères DEL (2 2)

# **DÉMA ARRAGE**

**1.** Coonnectez le câble USB ad'alimentation. au bloc

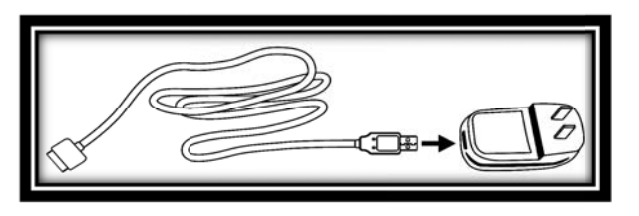

**2.** Tenez la tablette de manière à ce que l'écran soit face à vous et que le port de recharge pointe vers le bas. Assurez-vous qu e le logo tactile Hum manWare du câble soisoigneusement le câble au port de recharge, puis branchez l'autre extrémité à un e prise de courant. face à vous (1). Connectez

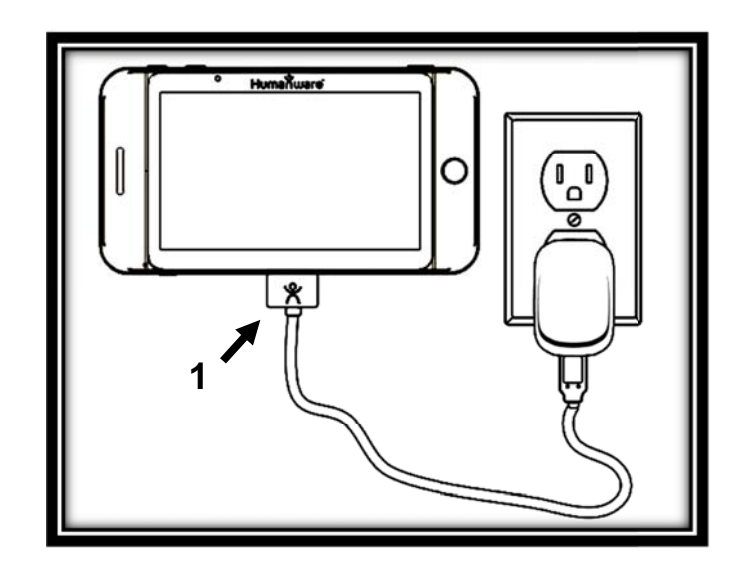

**IMPORTANT: Faites attention lorsque vous insérez le câble dans le p port de recha arge.** 

- **3.** Rechargez la tablette pendant 8 heures consécutives (charge initiale).
- **4.** Appuyez sur le bouton de Mise en marche. L'initialisation de Prodigi prend environ 1 minute. Le logo de HumanWare apparaîtra à l'écran, suivi de l'écran d'ouverture de Prodigi.

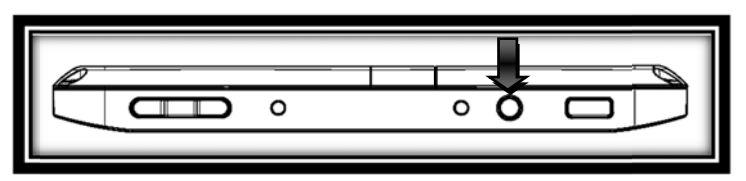

# **C H HAPITRE 3 – UTILI ISER PR O ODIGI**

# **AGR A ANDIR**

- 0 • Appuyez sur le bouton de Mise en marche pour mettre la tablette en marche.
- $\bullet$  Positionnez la tablette à 3-5 centimètres (1- -2 pouces) ) au-dessu s du doc u ument ou de l'objet que vous voulez voir.
- L'usage du support de lecture est recommandé afin de stabiliser la tablette au-dessus du document. Assurez-vous que le logo tactile de HumanWare sur le support de lecture soit à l'endroit (1) avant de placer la t tablette **facce vers le haut** sur le s support de lecture :

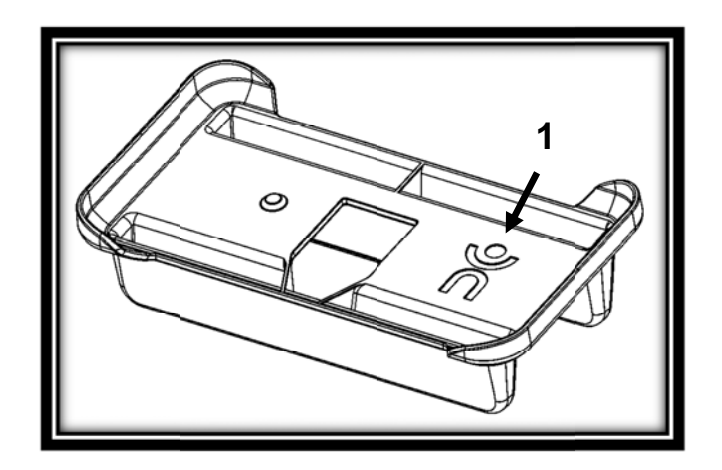

- Utilisez les touches Plus-Moins pour ajuster le niveau de grossissement. Pour augmenter la taille des caractères, appuyez sur la touche **Plus** (**celle de droite**). Pour diminuer la taille des caractères, appuyez sur la touche **Moins** (**celle de gauche**).
- Glissez la tablette (ou le support de lecture) au-dessus de l'objet/document pour trouver l'information que vous cherchez.
- Pour basculer entre les contrastes couleur. positif, et négatif, maintenez enfoncé le bouton Retour pour accéder aux Réglages. Ensuite, défilez vers le bas pour sélectionner Contraste, et **tapez** (**appuyez votre doigt rapidement sur l'écran tactile**) ou utilisez les touches Plus-Moins pour basculer entre les différents contrastes. Appuyez sur Retour pour sortir des Réglages.

**Note :** Vous pouvez soit taper ou utiliser les touches Plus-Moins pour basculer entre les différentes valeurs dans les Réglages. Veuillez consulter le chapitre 6 pour plus d'informations.

- Le contraste **Haute Précision** sera disponible après avoir figé l'image à l'écran. Pour figer l'image, maintenez enfoncé le bouton Lecture. Vous entendrez un déclic sonore vous indiquant que la capture a été faite.
- Appuyez sur Retour pour défiger l'image.
- Vous pouvez ajuster la luminosité de ce que vous regardez en accédant au menu des Réglages. Maintenez enfoncé le bouton Retour et tapez pour ajuster la luminosité en pourcentage. Une fois le niveau de luminosité désiré atteint, appuyez sur Retour ou attendez simplement quelques secondes avant de continuer. Maintenez enfoncé le bouton Retour si vous voulez retourner aux Réglages.

### **CAPTURER ET LIRE**

 Premièrement, maintenez enfoncé le bouton Retour pour accéder aux Réglages. Défilez vers le bas pour sélectionner Zone de travail, puis tapez pour la régler à Pleine page. Appuyez sur Retour pour sortir des Réglages.

• Positionnez votre tablette à 10 centimètres (4 pouces) ou plus au-dessus du document que vous voulez capturer et lire.

**Note:** Pour voir une page complète à l'écran, positionnez votre tablette à environ 25 centimètres (10 pouces) au-dessus de votre document.

- Maintenez enfoncé le bouton Lecture pour capturer votre document. Un déclic sonore vous indiquera que la capture a été faite.
- Appuyez sur Lecture à nouveau pour faire défiler le texte selon vos préférences de lecture.
- Pour suspendre la lecture, appuyez sur Lecture.
- Pour reprendre la lecture, appuyez sur Lecture à nouveau.

**Note :** Le texte peut être présenté de 3 façons différentes (Modes de lecture) : il peut être transformé en une seule ligne dans le Mode Ligne, en une colonne dans le Mode Colonne, ou vous pouvez lire le texte en conservant son formatage original dans le Mode Page (par défaut).

Deux signes d'inégalité « supérieur à » marqueront la fin d'un paragraphe en mode Ligne et Colonne (>>). Vous entendrez un bip sonore lorsque vous aurez atteint la fin du document; appuyez sur Lecture pour recommencer à lire à partir du début de la page.

- Pour régler le Mode de lecture, maintenez enfoncé le bouton Retour pour accéder aux Réglages, et défilez pour sélectionner Mode de lecture. Tapez pour changer de mode. Appuyez sur Retour pour retourner à votre document.
- Vous pouvez augmenter la vitesse de lecture en **glissant et relâchant votre doigt vers la gauche** (geste de **glissement**) sur l'écran tactile, et diminuer la vitesse de lecture en **glissant vers la droite**.

**Note :** Vous pouvez aussi régler la vitesse de lecture à partir des Réglages. Maintenez enfoncé le bouton Retour, défilez votre doigt pour sélectionner Tous les réglages, et tapez. Tapez à nouveau pour ouvrir Visuel, défilez pour sélectionner Texte, et tapez. Défilez pour sélectionner Vitesse de lecture, et tapez pour changer la vitesse de lecture. Appuyez sur Retour plusieurs fois pour sortir des Réglages.

 Appuyez sur Retour pour arrêter la lecture et retourner à la caméra.

**Note :** Si l'image capturée est trop sombre, embrouillée ou floue, vous pouvez activer le flash de la caméra et capturer une nouvelle image. Maintenez enfoncé le bouton Retour pour accéder aux Réglages et défilez vers le bas pour sélectionner Flash. Tapez pour l'activer. Appuyez sur Retour pour sortir des Réglages.

Le flash peut être activé ou désactivé à partir de la Loupe seulement lorsque la Zone de travail est réglée à Pleine Page.

# **ACTIVER LA VOIX**

Afin de prévenir la fatigue oculaire, Prodigi peut lire le texte à haute voix.

- Activez d'abord la voix dans les Réglages. Maintenez enfoncé le bouton Retour et défilez pour sélectionner Parole. Tapez pour la régler à Activée. Appuyez sur Retour pour retourner à votre document.
- Appuyez sur Lecture. Prodigi surlignera et lira le texte à haute voix.
- Pour ajuster le volume durant la lecture, utilisez les touches Plus-Moins.
- Vous pouvez suspendre / reprendre la lecture, changer la vitesse de lecture, et naviguer dans le texte de la même façon qu'avec un document sans voix (voir section précédente).
- Pour arrêter la lecture, appuyez sur Retour.

**Note :** Prodigi contient 2 voix différentes pour lire à voix haute les documents contenant du texte. Pour changer de voix, maintenez enfoncé le bouton Retour, sélectionnez Voix, puis tapez pour basculer entre les 2 voix. Appuyez sur Retour pour retourner à votre document. Assurez-vous que la langue de la voix soit la même que celle de votre document.

### **CHAPITRE 4 – PASSER À L'INTERFACE STANDARD**

Prodigi contient deux interfaces différentes; Simple et Standard, que vous pouvez changer selon vos besoins spécifiques. L'interface par défaut de Prodigi est l'interface Simple (voir chapitre précédent pour plus d'informations). L'interface Standard vous permet d'exécuter plus de gestes, garder vos documents en mémoire, et personnaliser davantage votre système.

Pour passer à l'interface Standard :

- Maintenez enfoncé le bouton Retour pour accéder aux Réglages, défilez vers le bas pour sélectionner Tous les réglages, puis tapez.
- Défilez vers le bas pour sélectionner Général, puis tapez.
- Tapez à nouveau pour changer l'interface utilisateur. Défilez vers le bas pour sélectionner Oui, et tapez pour confirmer.

# **AGRANDIR (INTERFACE STANDARD)**

- · Suite au passage à l'interface Standard, Prodiai automatiquement lancera la Loupe.
- Manipulez la tablette, naviguez dans le texte. et ajustez  $l$ e niveau de grossissement et de luminosité de la même manière qu'avec l'interface Simple. Veuillez consulter le chapitre 3 (section Agrandir) pour plus d'informations.
- En plus des touches Plus-Moins, vous pouvez utiliser le geste pincer et agrandir pour ajuster le niveau de grossissement. Réduisez la distance entre 2 doigts diminuer niveau pour **le** de grossissement, et augmenter **la** distance pour augmenter le niveau de grossissement:

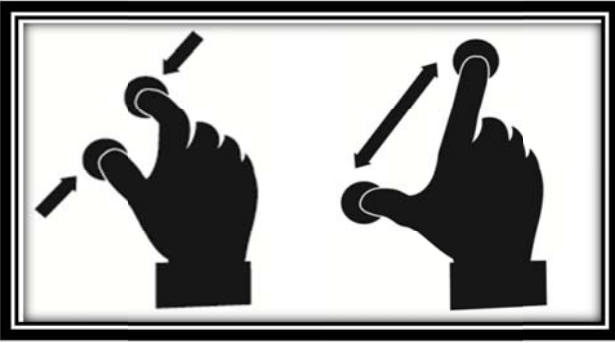

En plus de pouvoir changer le contraste à partir des Réglages, vous pouvez basculer entre les contrastes couleur, positif, négatif, et Haute Précision (pour les documents contenant du texte) en glissant votre doigt sur le côté droit de l'écran :

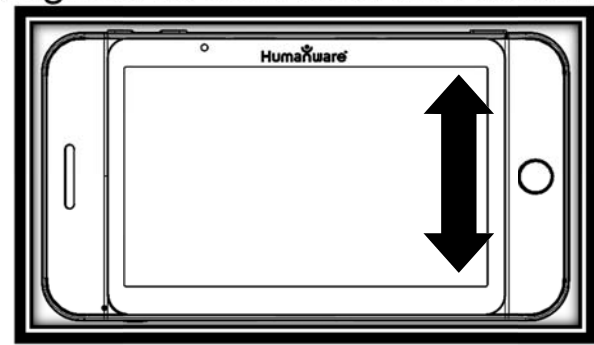

• Pour figer et sauvegarder une image de ce que vous voyez, maintenez enfoncé le bouton Lecture. Elle sera sauvegardée dans la Galerie pour usage futur. Appuyez sur Retour pour défiger l'image.

### **CAPTURER ET LIRE (INTERFACE STANDARD)**

maintenez enfoncé • Premièrement, le Retour bouton pour accéder aux Réglages, et défilez vers le bas pour sélectionner Zone de travail. Tapez pour la régler à Pleine page. Appuyez sur Retour pour sortir des Réglages.

**Note :** Manipulez la tablette, naviguez dans le texte, ajustez le niveau de grossissement et de luminosité de la même manière qu'avec l'interface Simple (voir chapitre 3, section Agrandir pour plus d'informations). Pour basculer entre les différents contrastes, glissez sur le côté droit de l'écran tactile ou accédez aux Réglages (voir section précédente pour plus d'informations).

- Maintenez enfoncé le bouton Lecture pour capturer et sauvegarder votre document. Vous entendrez un déclic sonore vous indiquant que le document a été capturé, et il sera sauvegardé dans la Galerie pour usage futur.
- Appuyez sur Lecture à nouveau pour faire défiler le texte selon vos préférences de lecture.
- Pour suspendre la lecture, appuyez sur Lecture ou Retour.
- Pour reprendre la lecture, appuyez sur Lecture à nouveau.
- Lorsque la lecture est en pause, appuyez sur Retour pour arrêter la lecture et retourner à la caméra.

**Note :** Ajustez la vitesse de lecture et activez le flash de la caméra si nécessaire de la même manière qu'avec l'interface Simple (voir chapitre 3, section Capturer et Lire).

# **LECTTURE SÉLLECTIVE**

• Suite à une capture de document (que la Zone de travail soit réglée à Gros plan ou Pleine pag rectangle sur le coin supérieur gauche de l'écran. Il s'agit du localisateur de Prodigi. Faites bouger le localisateur en faisant **d é éfiler vot r re doigt dans n 'importe q uuelle directtion sur l' écran tacttile sans le soulever** (geste de **défilement**) pour atteindre rapidement une section du document à lire : e), vous apercevrez un de lecture<br>
inécessa<br>
il inécessa<br>
il interfact<br>
apturer et<br>
e docume<br>
glée à Gro<br>
aperce<br>
supérieur g<br>
alisateur el<br>
lisateur el<br> **dans récran tac<br>
défilem**<br>
une se<br> **défilem**<br>
une se<br> **défilem**<br>
une se<br> **ain to repositio** 

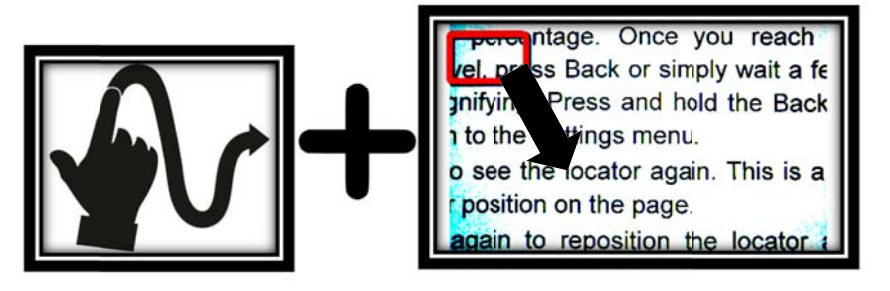

- Ta apez pour agrandir l a a section délimitée par le localisateur.
- Faites défiler l'image pour atteindre une autre partie du document agrandi.

• Appuyez sur Retour pour voir le. localisateur à nouveau. Ceci est une façon pratique de localiser votre position sur le document.

# **ACTIVER LA VOIX (INTERFACE STANDARD)**

- Avec l'interface Standard, en plus de pouvoir activer la voix à partir des Réglages, vous pouvez utiliser le geste double tap (tapez 2 fois rapidement avec 1 doigt) sur l'écran tactile pour basculer entre Voix : Activée et Désactivée.
- Vous pouvez suspendre / reprendre la lecture et naviguer dans le texte de la même manière qu'en lisant un document sans voix (voir sections précédentes dans ce chapitre).
- Vous pouvez ajuster le volume, la vitesse de lecture, et sélectionner une autre voix de lecture de la même manière qu'avec l'interface Simple (voir chapitre 3, section Activer la voix).

# **UTILISER LE MENU**

Prodigi possède 3 applications principales : la Loupe, la Galerie et les Réglages. Elles sont présentées les unes à la suite des autres dans le menu carrousel :

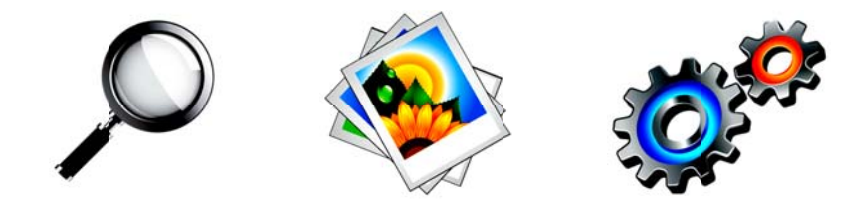

Pour accéder au menu carrousel à partir de la Loupe :

- Appuyez sur Retour pour sortir de la Loupe et accéder au menu carrousel.
- · L'application sélectionnée se trouve au milieu de l'écran :

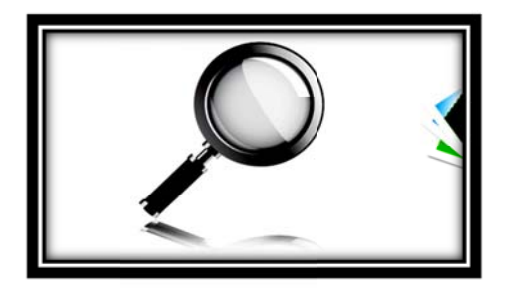

• Glissez vers la gauche ou la droite dans le menu carrousel pour sélectionner une application.

- $\bullet$  Pour **OUVER** application  $une$ sélectionnée, tapez.
- Pour fermer une application, appuyez sur Retour

# **VOIR LES DOCUMENTS SAUVEGARDÉS**

La Galerie contient tous les documents préalablement sauvegardés.

· Sélectionnez et ouvrez la Galerie dans le menu carrousel:

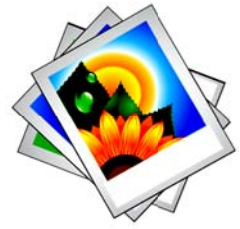

- · Glissez vers la gauche ou la droite dans la Galerie pour parcourir vos documents.
- Le document sélectionné se trouve au milieu de l'écran. Pour ouvrir un document sélectionné, tapez.
- Faites défiler le localisateur pour atteindre rapidement une section du document à grossir.
- Tapez pour voir la section délimitée par le localisateur à niveau votre de grossissement favori.
- Vous pouvez basculer entre les contrastes couleur, positif, négatif, et Haute Précision (si l'image contient du texte), et ajuster la luminosité de la même façon qu'avec la Loupe. Veuillez consulter le chapitre 3, section Agrandir (Interface Standard) pour plus d'informations.
- Appuyez sur Retour pour voir le. localisateur à nouveau
- Appuyez sur Retour à nouveau pour fermer un document et retourner dans la Galerie. Lorsque fermez **VOUS un** document, Prodigi se rappellera de votre position et l'appliquera automatiquement à la prochaine ouverture du document.

Notes: Si un document contient du texte, le premier mot sera affiché dans la Galerie pour l'identifier. Le mot « VIDE » apparaîtra si la Galerie ne contient pas de document. La Galerie ne devrait pas contenir plus de 100 documents. À partir de ce nombre, Prodigi vous demandera d'effacer des documents de la Galerie avant d'en sauvegarder d'autres.

Pour effacer un document:

• Dans la Galerie, maintenez enfoncé votre doigt sur l'image que vous voulez effacer. Prodigi vous demandera « EFFACER? » et un X rouge apparaîtra. Tapez pour confirmer, ou appuyez sur Retour pour annuler.

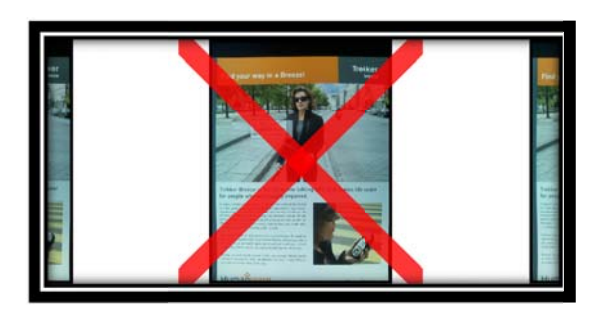

### **CHAPI TTRE 5 - CHHOISIR LE CCONTRASSTE**

Prodigi vous permet de voir les documents, photos et objets en 3 contrastes différents : **coul e u <sup>r</sup>**, **posi t tif**, ou **n négatif**. P Pour les documents qui contiennent du texte, un quatrième contraste peut être utilisé : Haute **Précision**. Les contrastes positif, négatif, et Haute Précision sont des contrastes accrus; ils servent à améliorer la couleur originale d'un objet ou document afin d'améliorer votre expérience visuelle. t:<br>tenez enfo<br>vous voule<br>era « EFF<br>raîtra. Ta<br>z sur Rei<br>**Z: SITE**<br>voir les do<br>phrastes c<br>négatif. I<br>nent du f<br>être utilis<br>is positif, r<br>s contraste<br>la couleur<br>fin d'améli<br>3

Le contraste **couleur** est utilisé pour voir les documents, objets et photos dans leur couleur originale.

Le contraste **positif** montre le texte et les images en 2 couleurs selon votre choix de combinaison de couleurs, la combinaison par défaut étant Noir sur Blanc. Ce contraste est pratique puisqu'il vous permet de lire un texte dans la meilleure combinaison de couleurs possible pour vos yeux.

Le contraste **négatif** montre le texte et les images en contraste inversé par rapport à votre choix de combinaison de couleurs. Par exemple, si votre choix de couleurs est Noir sur Blanc, le contraste négatif montrera le texte et les images en Blanc sur Noir. Ce contraste est utile lorsque vous voulez inverser le contraste d'un texte contenant plusieurs contrastes différents.

Le contraste **Haute Précision** combine le meilleur des deux mondes; il montre le texte en haute définition dans votre choix de couleurs et les images dans leur couleur originale. Ce contraste vous permet d'agrandir indéfiniment le texte sans compromettre sa qualité tout gardant les images en couleur sur la même page.

Pour basculer entre les différents contrastes, maintenez enfoncé le bouton Retour pour accéder aux Réglages, défilez vers le bas pour sélectionner Contraste, et tapez pour choisir un contraste. Appuyez sur Retour pour sortir des Réglages.

L'interface Standard de Prodigi vous permet aussi de changer le contraste en glissant votre doigt sur le côté droit de l'écran tactile :

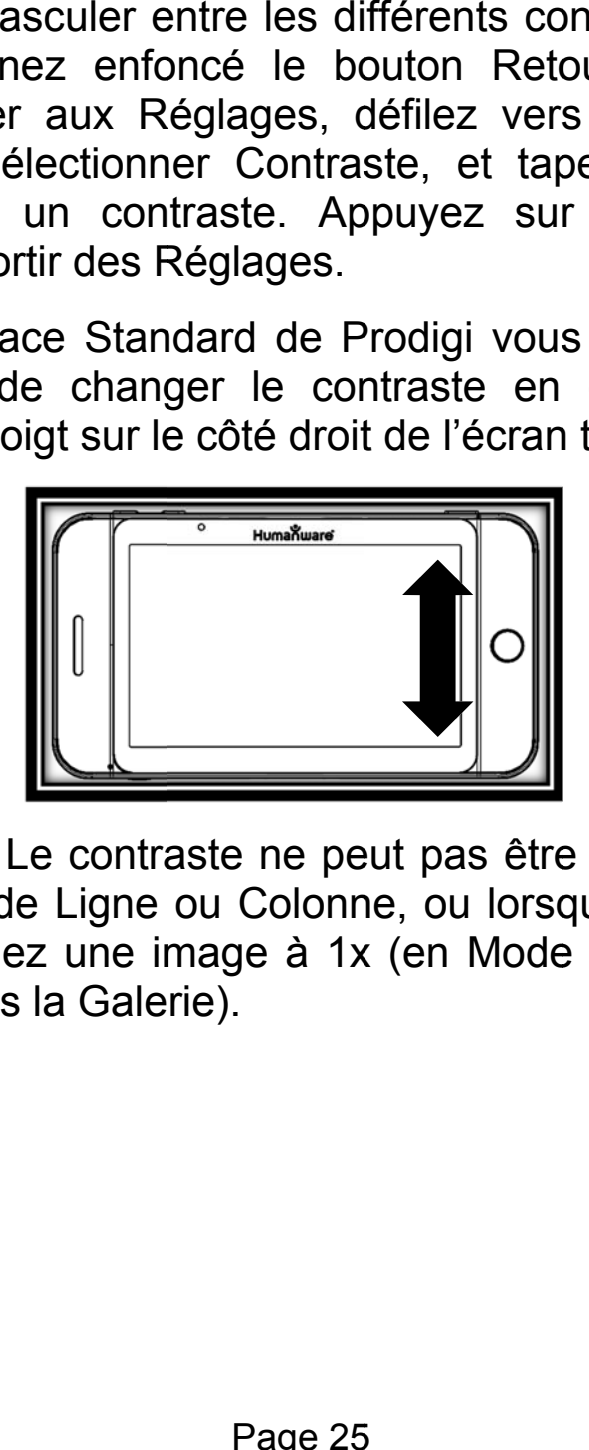

**Note :** Le contraste ne peut pas être changé en mode Ligne ou Colonne, ou lorsque vous visionnez une image à 1x (en Mode Lecture ou dans la Galerie).

### **CHAPITRE 6 – CHANGER LES RÉGLAGES**

(Note: Les réglages marqués d'un astérisque (\*) sont des valeurs par défaut.)

Pour configurer votre système rapidement lorsque vous lisez un document, vous pouvez accéder au menu des Réglages en maintenant enfoncé le bouton Retour. L'élément sélectionné est entouré d'un rectangle. Défilez vers le haut ou le bas pour déplacer le rectangle et sélectionner un autre élément. Tapez ou utilisez les touches Plus-Moins pour changer la valeur. Appuyez sur Retour pour retourner à votre document.

Les Réglages montrent l'état de la batterie et les réglages les plus souvent utilisés :

- **Luminosité** (Changer la luminosité d'une image en Mode Temps Réel ou sauvegardée, sauf pour les images en 1x en Mode Lecture et dans la Galerie) : 0 à 100% (50%\*)
- **Contraste:** Couleur\*, Haute Précision (seulement pour les documents contenant du texte), Positif, Négatif
- **Couleurs:** Noir sur blanc\* (voir liste des 16 paires de couleurs plus bas)
- Mode de lecture: Page<sup>\*</sup>, Ligne, Colonne
- **Parole:** Activée, Désactivée\*
- **Voix:** Voix 1\*, Voix 2
- **Voolume:** 0 à 15 (7\*)
- Zone de travail (Mise au point de la caméra sur la zone de travail): Gros plan\*, Pl e eine page
- Flash (Activer ou désactiver le flash dans la Loupe lorsque la Zone de travail est réglée à Pleine page) : Activé, Désactivé\*

Vous pouvez configurer davantage votre système en sélectionnant Tous les réglages à la fin du menu des Réglages. Avec l'interface Standard, vous pouvez aussi accéder à ces réglages en sélectionnant et ouvr a ant les Réglages dans l e carrousel : e\*, Ligne,<br>ctivée\*<br>se au pc<br>travail): C<br>activer le f<br>Zone de<br>Activé, D<sub>i</sub><br>r davanta<br>t Tous les<br>Réglag<br>pouven sélect<br>dans<br>**Cons** menu

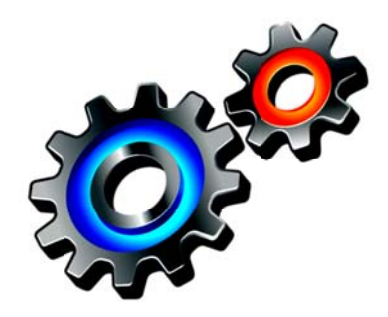

Les Réglages sont divisés en 5 catégories principales : Visuel, Audio, Gestes et commandes, Général, et À propos. Défilez vers le haut ou le bas dans les Réglages pour sélectionner une catégorie. Une flèche sur le bord droit de l'écran indique qu'une catégorie contient des sous-catégories ou une liste de réglages. Pour ouvrir une catégorie ou sous-catégorie, sélectionnez-la puis tapez ou appuyez sur la touche Plus. Lorsque vous avez atteint le réglage que vous voulez modifier, tapez ou utilisez les touches Plus-Moins pour changer la valeur. Appuyez sur Retour pour retourner à l'écran précédent.

# **VISUEL**

La catégorie **Visuel** contient 3 souscatégories :

- **1. Affichage** comporte les réglages suivants:
	- **Luminosité de l'écran** (Changer la luminosité de l'écran) : 1 à 100% (60%\*)
	- **Contraste:** Couleur\*, Positif, Négatif (voir chapitre 5)
	- Haute **Précision:** Toujours\*, Sur demande (voir chapitre 5)
- **Couleurs** (Sélectionnez à partir de 16 paires de couleurs): Noir sur Blanc\*, Blanc sur Noir, Jaune sur Noir, Orange sur Noir, Cyan sur Noir, Violet sur Noir, Vert sur Noir, Noir sur Vert, Noir sur Violet, Noir sur Cyan, Noir sur Orange, Noir sur Jaune, Bleu sur Jaune, Jaune sur Bleu, Blanc sur Bleu, Bleu sur Noir
- **Couleur du localisateur** (changer la couleur du localisateur : Rouge\*, Orange, Jaune, Violet, Cyan, Vert, Bleu
- **Zoom favori** (changer le niveau de grossissement initial du localisateur): 2  $\hat{a}$  35x (4x<sup>\*</sup>)
- **2. Texte** comporte les réglages suivants :
	- **Mode de lecture:** Page\*, Ligne, Colonne
	- **Vitesse de lecture:** Très lent, Lent\*, Normal, Rapide, Très rapide (Normal\* lorsque la voix est activée)
	- **Taille de police:** Moyenne, Grande\*, Très grande, Très très grande
	- **Type de police:** Régulier, Gras\*
- **3. Caméra** comporte les réglages suivants :
	- **Zone de travail** (Mise au point de la caméra sur la zone de travail): Gros plan\*, Pleine page

### **AUDIO**

La catégorie **Audio** contient les réglages suivants :

- **Volume:** 0 à 15 (7\*)
- **Sons:** Activés\*, Désactivés
- **Vibration de la tablette:** Activée\*, Désactivée
- **Parole:** Activée, Désactivée\*
- **Voix:** Voix 1\*, Voix 2

# **GESTES ET COMMANDES**

La catégorie **Gestes et commandes** contient 1 sous-catégorie :

- **1. Gestes** (Activer et désactiver des gestes. Par défaut, tous les gestes sont désactivés avec l'interface Simple et activés avec l'interface Standard) :
	- **Glisser sur côté droit / Contraste:** Basculer entre les contrastes couleur, positif, négatif, et Haute Précision (Note : Le dernier contraste sélectionné sera gardé en mémoire).
	- **Pincer et agrandir:** Ajuster le niveau de grossissement en augmentant ou diminuant la distance entre 2 doigts.
- **Double taper / Parole:** Basculer entre Parole : Activée et Désactivée en tapant rapidement 2 fois avec 1 doigt.
- **Taper / Zoom:** Appuyez votre doigt rapidement (tapez) pour agrandir l'image selon votre zoom favori à partir du localisateur.

# **GÉNÉRAL**

La catégorie Général comporte les éléments suivants:

- **Interface utilisateur:** Simple\*, **Standard**
- **Langue du système:** Langue 1\*, Langue 2 (Les choix dépendent du pays ou de la région)
- **Configuration WI-FI** (L'aide d'une personne voyante est requise)
- **Arrêt automatique tablette:** 3 min\*, 5 min, 10 min, Jamais
- **Mise à jour logicielle** (voir chapitre 8)
- **Effacer le contenu de la Galerie**  (Interface Standard seulement. Efface de façon permanente tous les fichiers de la Galerie.)
- **Rétablir les paramètres par défaut** (À l'exception de l'interface utilisateur)

# **À PROPOS**

La catégorie **À propos** vous permet de voir les éléments suivants:

- **Logiciel** (version)
- **NS de la tablette** (numéro de série)
- **Modèle de tablette**
- **Android** (version)

# **CHAPITRE 7 – RECHARGER LA BATTERIE**

# **Maximiser l'autonomie :**

- En situation d'utilisation intermittente de la tablette, il est recommandé d'entrer en Mode Veille lorsque vous n'utilisez pas la tablette. Appuyez brièvement sur le bouton de Mise en marche. L'écran s'éteindra et la tablette entrera en Mode Veille.
- Sortez du Mode Veille en appuyant à nouveau sur le bouton de Mise en marche.
- Lorsque vous n'utiliserez pas la tablette pendant quelques jours, éteignez-la en appuyant et maintenant enfoncé le bouton de Mise en marche.

#### **Recharger la batterie :**

Pour vérifier l'état de la batterie, maintenez enfoncé le bouton Retour pour accéder aux Réglages. Si le niveau de charge est inférieur à 10%, il est recommandé de recharger la batterie.

#### **Pour recharger la batterie avec l'alimentation électrique :**

- Connectez le câble USB au bloc d'alimentation. Ensuite, connectez soigneusement le câble à la tablette puis branchez l'autre extrémité à une prise de courant.
- Laissez la tablette se recharger pendant 8 heures pour la première fois, puis pendant 4 heures par la suite.

#### **Pour recharger la tablette avec un ordinateur :**

- Premièrement, appuyez brièvement sur le bouton de Mise en marche pour entrer en Mode Veille.
- Ensuite, branchez le câble USB à la tablette puis au port USB de votre ordinateur.

**Note:** Notez que recharger la batterie de cette façon peut prendre plus de temps qu'avec l'alimentation électrique.

 Appuyez sur le bouton de Mise en marche à nouveau pour sortir du Mode Veille.

**IMPORTANT: La batterie se réchauffe lorsqu'elle se recharge. Ne rechargez pas la batterie à proximité d'une source de chaleur.** 

#### **Remplacer la batterie :**

Contactez HumanWare ou votre distributeur autorisé pour vous procurer une nouvelle batterie.

- Éteignez la tablette en maintenant enfoncé le bouton de Mise en marche pendant 1 seconde, et débranchez-la de la prise de courant.
- Tenez la tablette à l'endroit, de manière à voir sa face arrière.
- Appuyez sur le bouton de dégagement près du bord gauche de la tablette, et glissez simultanément la porte du compartiment à batterie vers la gauche pour la retirer.

• Il y a un onglet sur le bord supérieur gauche de la batterie. Utilisez cet onglet pour retirer la batterie.

**Note:** Les numéros de modèle et de série se trouvent sous la batterie.

- Pour insérer la nouvelle batterie : Il y a des connecteurs sur le bord inférieur droit de la batterie. Insérez d'abord le bord droit, et appuyez légèrement sur le bord gauche pour mettre la nouvelle batterie en place.
- Glissez la porte du compartiment à batterie sur la tablette jusqu'à ce que le bouton de dégagement se remette en place.

# **CHAPITRE 8 – MISE À JOUR LOGICIELLE**

Avant de faire une mise à jour logicielle, vous devez configurer le réseau WI-FI avec l'aide d'une personne voyante.

- Maintenez enfoncé le bouton Retour pour accéder aux Réglages, sélectionnez Général, puis tapez. Sélectionnez Configuration WI-FI, puis tapez.
- Tapez sur le bouton NON pour le régler à OUI.
- Tapez sur le réseau à configurer.
- Pour saisir votre mot de passe, appuyez sur le curseur clignotant. Un clavier s'affichera à l'écran. Saisissez votre mot de passe et appuyez sur OK. Ensuite, appuyez sur Se connecter.
- Appuyez sur Retour 2 fois pour retourner au sous-menu Général dans les Réglages de Prodigi.
- Pour effectuer une mise à jour logicielle, sélectionnez Mise à jour logicielle et tapez.

**IMPORTANT : Assurez-vous que votre système soit connecté à une source d'alimentation avant de faire une mise à jour.** 

- Une fois la connexion WI-FI établie, Prodigi vous indiquera si votre logiciel est à jour ou si une mise à jour est disponible.
- Si une mise à jour est disponible et que vous voulez l'installer, sélectionnez Installer et tapez. Si vous ne voulez pas l'installer, tapez sur Annuler.
- Si vous avez choisi d'installer la mise à jour, Prodigi téléchargera la mise à jour et affichera la progression du téléchargement en pourcentage.
- Une fois le téléchargement complété, Prodigi redémarrera automatiquement avec la nouvelle version logicielle. Le logo vert d'Android sera affiché à l'écran pendant la mise à jour.

# **CHAPITRE 9 – DÉPANNAGE**

#### **Si l'image à l'écran clignote lorsque vous utilisez la tablette :**

 Assurez-vous que la Zone de travail soit réglée à Gros plan dans les Réglages.

# **Si l'écran est vide :**

- Diminuez la taille des caractères pour atteindre un niveau de grossissement minimum.
- La tablette pourrait être éteinte ou en Mode Veille. Appuyez sur le bouton de Mise en marche pour sortir du Mode Veille ou pour la mettre en marche.

# **Si les couleurs sont difficiles à détecter :**

- Assurez-vous d'avoir suffisamment de lumière ambiante.
- Choisissez un contraste ou des couleurs différentes dans les Réglages.
- Ajustez la luminosité dans les Réglages.

# **S'il y a trop d'éblouissement :**

- Inclinez l'objet dans une autre direction pour réduire l'éblouissement.
- Réduisez la luminosité dans les Réglages.
- Réduisez les facteurs externes de lumière.
- Si le flash de la caméra est activé et que l'image capturée est trop pâle ou inégale, désactivez le flash dans les Réglages et capturez une nouvelle image.

#### **Si l'image ou le texte est embrouillé ou flou :**

- Utilisez les touches Plus-Moins pour grossir et ensuite réduire la taille de l'image afin de déclencher la mise au point de la caméra. Si nécessaire, prenez une nouvelle capture du document.
- Assurez-vous de maintenir la caméra immobile lorsque vous capturez une image.
- Activez le flash de la caméra dans les Réglages et capturez une nouvelle image.
- Assurez-vous que la tablette soit hors tension, puis essuyez la surface de la caméra et des lumières DEL avec la lingette de nettoyage inclue dans la boîte.

### **Si la voix est incompréhensible :**

 Assurez-vous que la langue de la Voix soit la même que la langue du document. Changez-la dans les Réglages si nécessaire.

# **Si la tablette ne répond pas :**

 Assurez-vous que la batterie ne soit pas vide. Rechargez-la si nécessaire.

### **Autres problèmes :**

- Rétablissez les paramètres par défaut dans les Réglages.
- Maintenez enfoncé le bouton de Mise en marche pendant 10 secondes puis relâchez. Attendez 30 secondes, puis appuyez à nouveau sur le bouton de Mise en marche.
- Mettez la tablette hors tension, retirez la batterie, puis réinstallez-la.
- Communiquez avec votre détaillant ou avec l'assistance technique.

# **ANNEXE A: SÉCURITÉ ET MAINTENANCE**

### **Instructions de sécurité :**

L'utilisateur ne doit pas regarder directement les 2 sources de lumières DEL situées à l'arrière de la tablette.

Tenir éloigné de l'eau ou des endroits très humides. Ne pas immerger.

Mettre l'appareil hors tension avant de le nettoyer.

Utiliser uniquement les câbles fournis avec Prodigi.

Cet appareil doit être branché dans une prise électrique du type indiqué sur l'étiquette. En cas de doute, consultez votre détaillant ou votre fournisseur d'électricité.

Utiliser Prodigi seulement à l'intérieur. Ne pas faire subir à l'appareil des conditions ou changements extrêmes de température ou de degrés d'humidité. Ne pas mettre Prodigi à proximité d'une source de chaleur ou sous la lumière du soleil pour une période de temps prolongée.

La maintenance doit être effectuée par du personnel qualifié. Ne pas essayer de réparer vous-même l'appareil, l'ouverture ou le retrait des panneaux peut vous exposer à un niveau de tension dangereux et à d'autres dangers.

# **Sensibilité à l'interférence :**

Il peut y avoir une dégradation temporaire de l'image lorsque Prodigi est soumis à un fort champ à fréquence radioélectrique, à une décharge électrostatique ou à de l'énergie électrique transitoire. L'écran peut devenir vide en raison d'une décharge électrostatique causée par de l'électricité statique. Si c'est le cas, éteignez puis rallumez l'appareil.

# **FCC / Industrie Canada :**

Le présent appareil est conforme aux CNR d'Industrie Canada applicables aux appareils radio exempts de licence. L'exploitation est autorisée aux deux conditions suivantes : (1) l'appareil ne doit pas produire de brouillage, et (2) l'utilisateur de l'appareil doit accepter tout brouillage radioélectrique subi, même si le brouillage est susceptible d'en compromettre le fonctionnement.

#### **Conformément aux règlements d'Industrie Canada :**

Cet appareil est conforme avec Santé Canada Code de sécurité 6. Le programme d'installation de cet appareil doit s'assurer que les rayonnements RF ne soient pas émis au-delà de l'exigence de Santé Canada. Les changements ou modifications non expressément approuvés par la partie responsable de la conformité pourraient annuler l'autorité de l'utilisateur à utiliser cet équipement.

### **Avertissement FCC :**

Ce matériel a été testé et déclaré conforme aux limites imposées à un appareil numérique de classe B, conformément à l'alinéa 15 des règlements de la FCC. Ces limites sont conçues pour assurer une protection raisonnable contre les interférences dans une installation résidentielle. Ce matériel produit et peut émettre de l'énergie radiofréquence et, s'il <sup>n</sup>'est pas installé et utilisé conformément aux instructions, peut causer des interférences nuisibles aux communications radio. Cependant, il n'existe aucune garantie pour éviter l'émission d'interférences dans une installation en particulier. Si cet appareil produit des interférences nuisibles à la réception radio ou de programmes de télévision, ce que l'on peut déterminer en éteignant puis en rallumant l'appareil, l'utilisateur doit essayer de corriger le problème en appliquant les mesures suivantes :

- Réorienter l'antenne réceptrice.
- Éloigner davantage l'appareil du récepteur.
- Brancher l'appareil sur une autre prise de courant ou un circuit électrique différent de celui auquel le récepteur est connecté.

Pour toute aide, consulter le distributeur ou un technicien expérimenté radio/TV.

#### **Instructions de maintien et d'élimination :**

Essuyez les surfaces de Prodigi à l'aide d'une lingette douce et propre.

À la fin de la vie utile de Prodigi, ses composantes internes doivent être éliminées conformément aux lois et règlements des autorités locales.

Prodigi ne contient pas de matières dangereuses. Pour en disposer, retournez-le à HumanWare ou suivez les consignes locales.

# **ANNEXE B: SPÉCIFICATIONS**

**Conditions de fonctionnement :** 

- **Température :** 0 à 35 °C / 32 à 95 °F
- **Humidité :** 5 à 95 %

**Conditions de transport et de stockage :** 

- **Température :** -20 à 60 °C / -4 à 140 °F
- **Humidité :** 5 à 95 %

**Source d'alimentation :** 

**Tension d'entrée :** 5 V

# **ANNEXE C: GARANTIE**

HumanWare garantit que Prodigi, dès la date de livraison, est exempt de tout défaut de matériaux ou de fabrication pour une période de un (1) an, sauf indication contraire par la loi dans la région ou le pays d'achat.

Cette garantie est non transférable et <sup>s</sup>'applique dans tous les cas où le dommage <sup>n</sup>'est pas causé par un usage non approprié, un mauvais traitement ou de la négligence. Un usage non approprié est un usage autre que celui indiqué dans le présent guide d'utilisation. En aucun cas HumanWare ou ses distributeurs ne seront tenus responsables pour des dommages indirects ou consécutifs.

Un remplacement ou une réparation seront effectués seulement si le système est accompagné d'une copie de la facture originale d'achat. Veuillez conserver votre copie originale. Si le système doit être retourné, veuillez utiliser l'emballage original.

[Fin du document VER-05-2014-06-16]

#### **Assistance technique**

Pour obtenir de l'assistance technique, veuillez communiquer avec le bureau HumanWare le plus près de chez vous, ou consulter notre site Internet: www.humanware.com/prodigi\_support

Général: support@humanware.com

Amérique du Nord: 1 (800) 722-3393 us.support@humanware.com

Europe: (0044) 1933 415 800 eu.support@humanware.com

Australie / Asie: [02] 9686 2600 au.sales@humanware.com

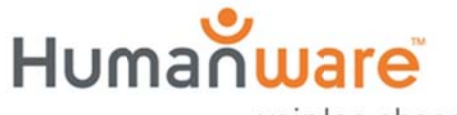